## **GNU Linux Printer Setup Instructions**

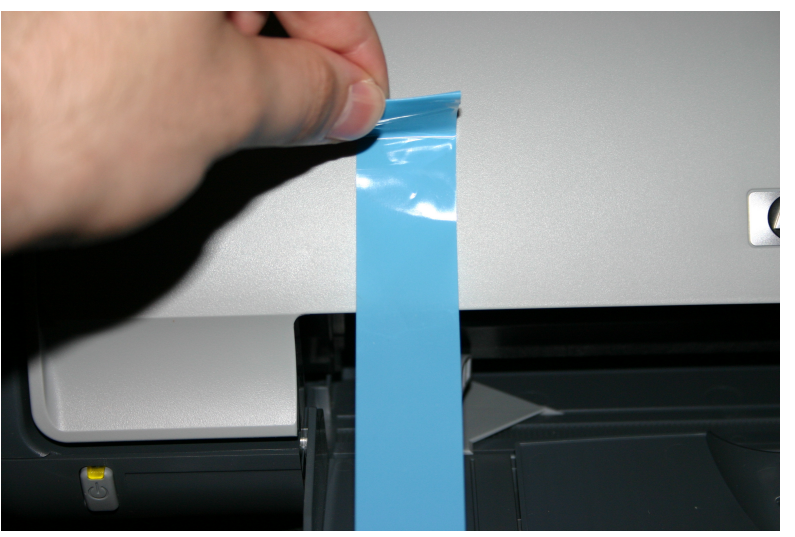

1. Unpack: take tape off and any cardboard out 2. Plug power and USB cables in

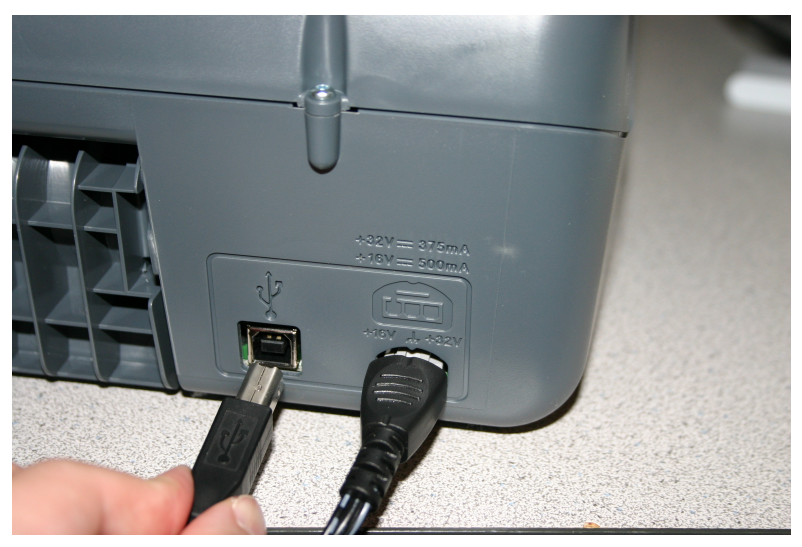

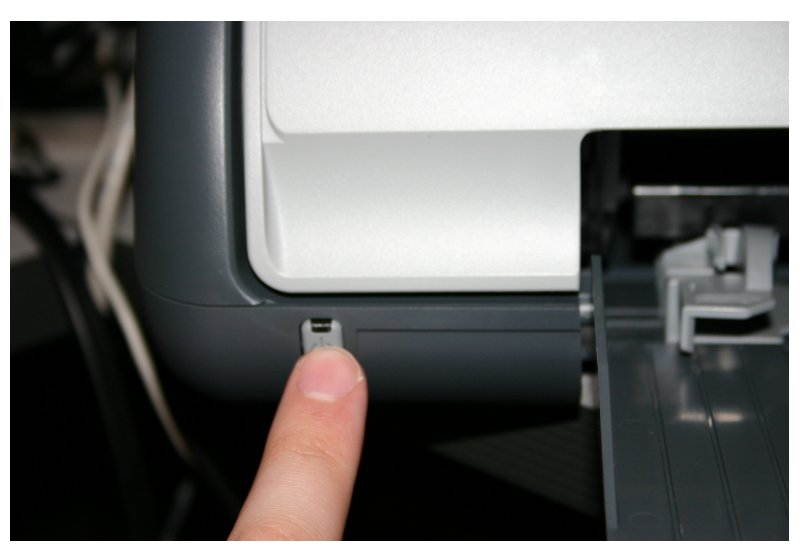

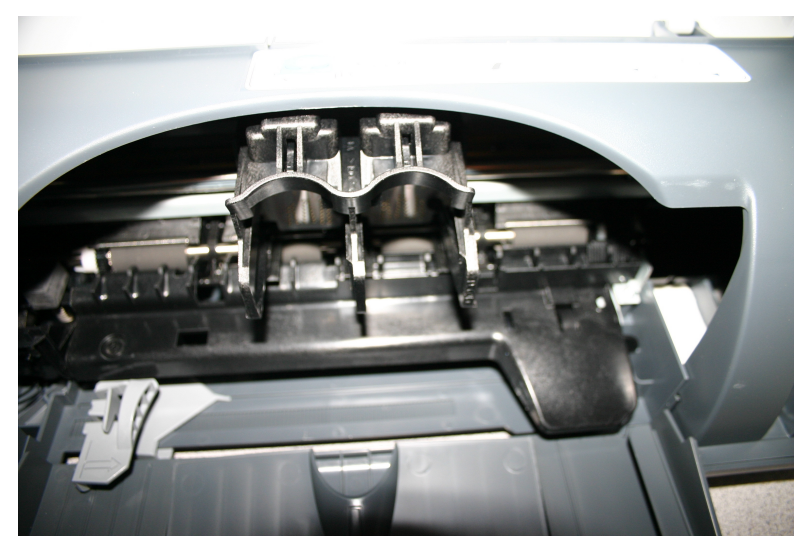

3. Power printer on  $\qquad \qquad 4.$  Follow directions on printer and insert cartridges

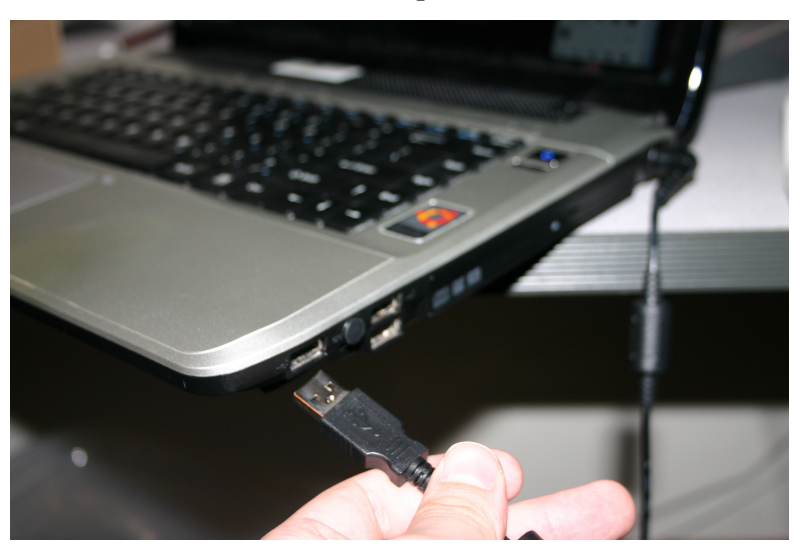

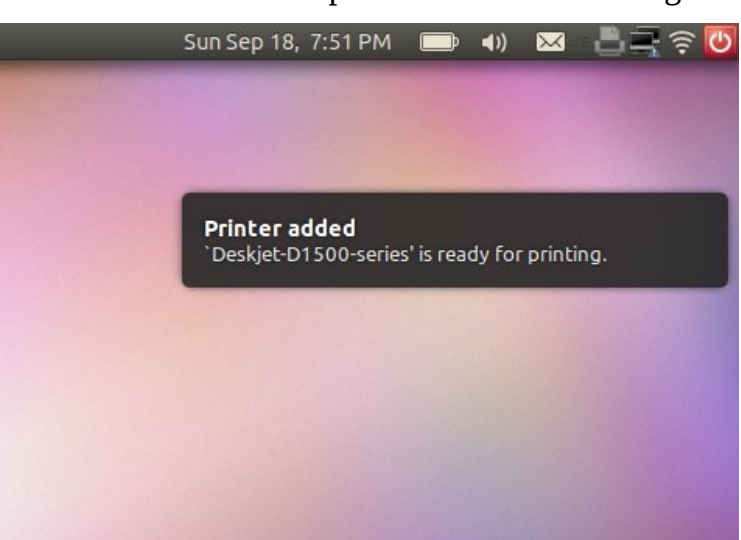

5. Plug USB cable into computer 6. Your computer will now detect and add printer

Most desktop distributions will detect and add the printer automatically. Otherwise see distribution specific instructions for using printer wizard. For additional support: email support@thinkpenguin.com or call 1-888-39-THINK (84465)